# Aula 2 Operações com Matrizes e VetoresGráficos 2D e 3D.

# Criando matrizes (2D)

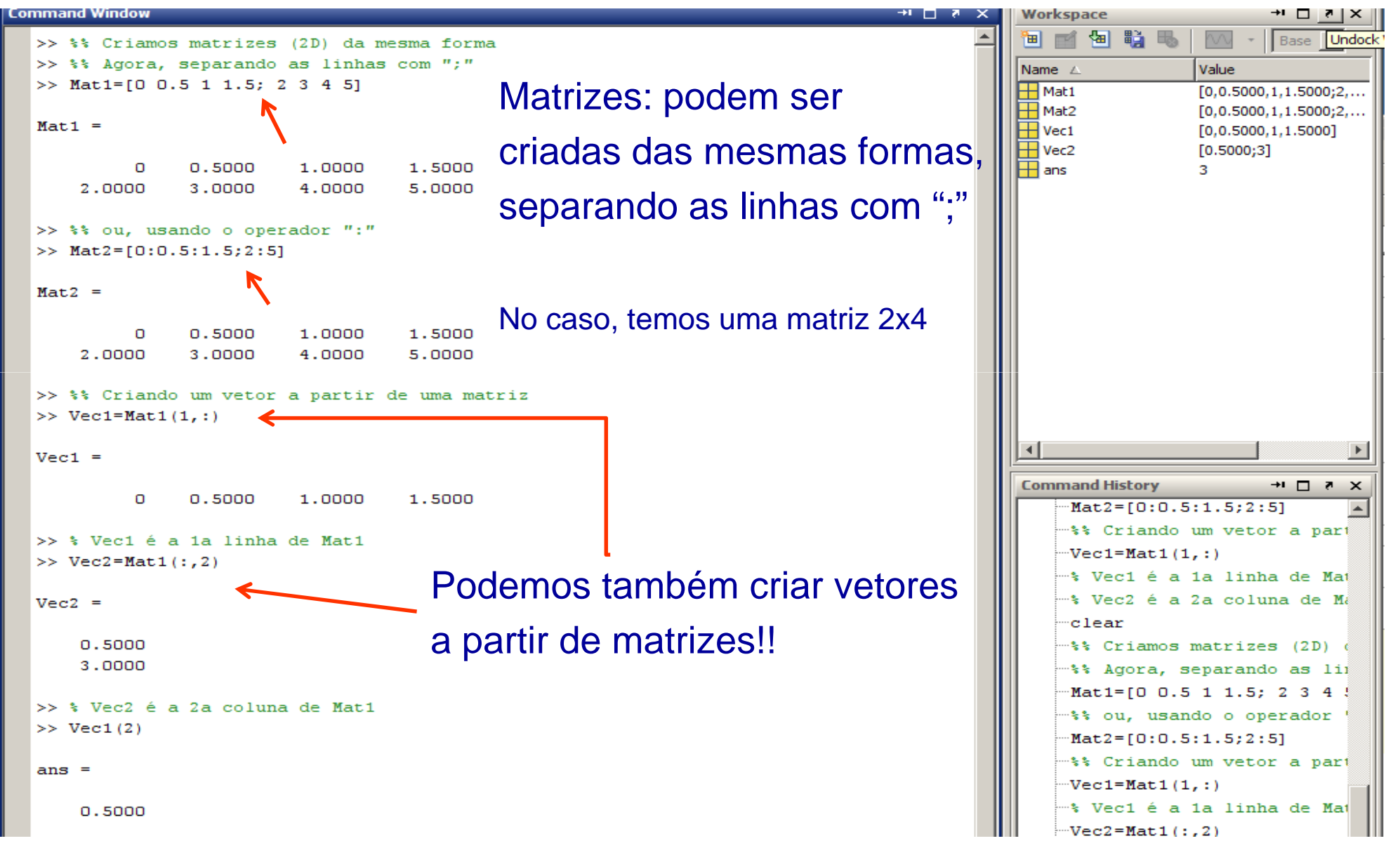

# Criando matrizes: concatenação.

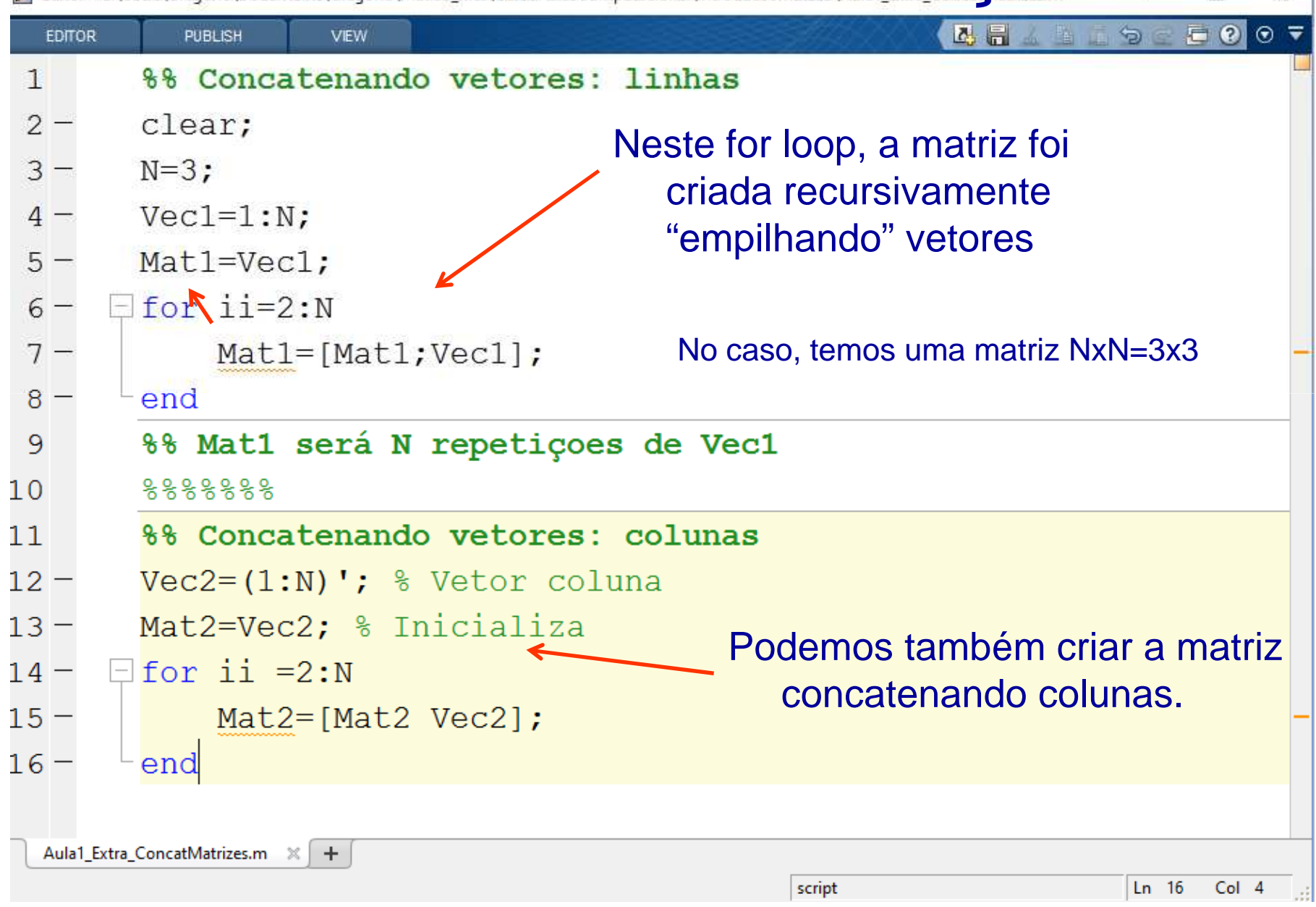

## Tarefas da aula 2 (início)

Lembrando: toda aula haverá tarefas!! (20% da média final!!!)

E ■ <u>Tarefa 1</u>: *Gere uma matriz 20x20* (elementos à sua escolha)

Dica: use o Help e veja comandos como rand() e ones().

#### Vetores: adição e multiplicação.

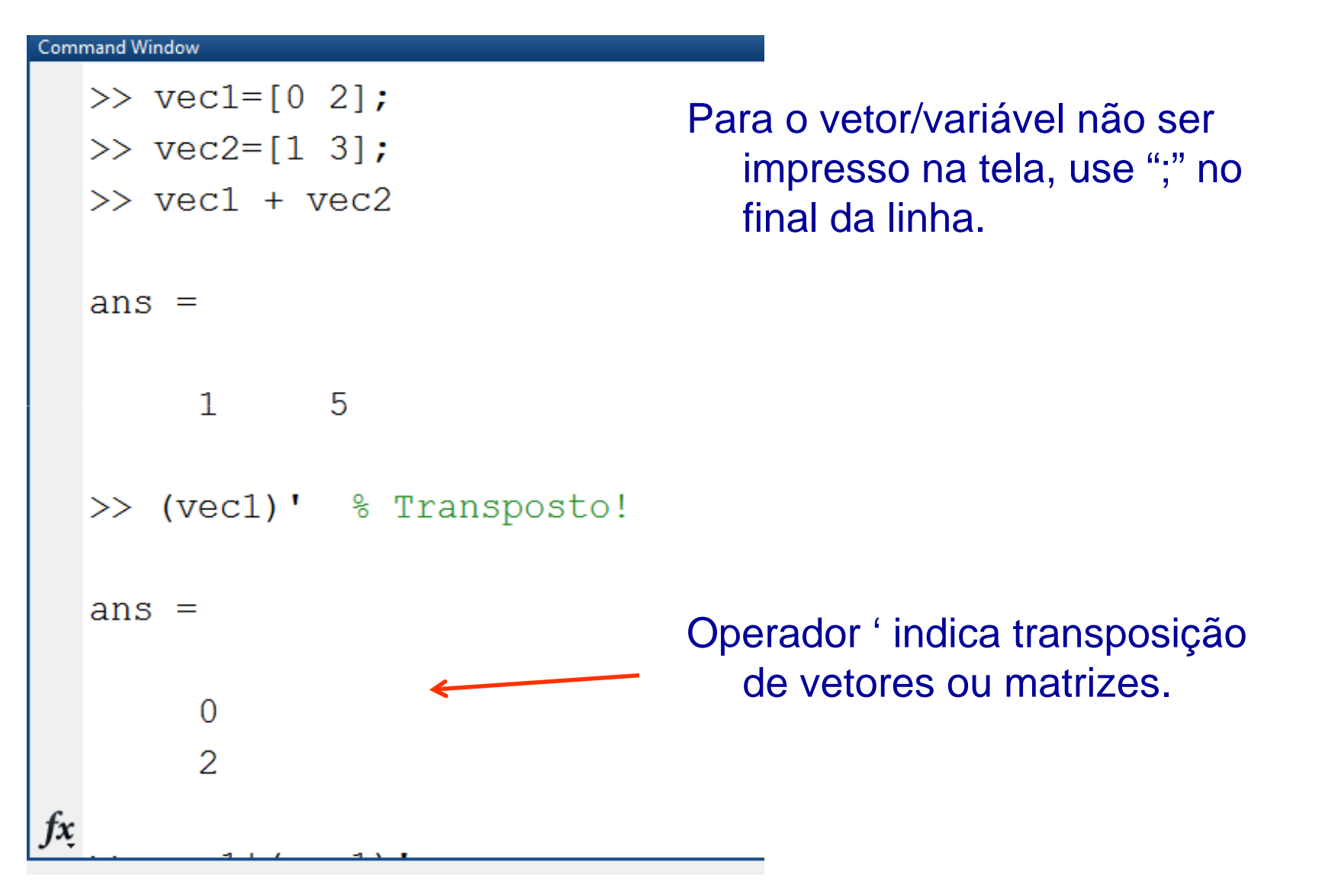

#### Vetores: adição e multiplicação.

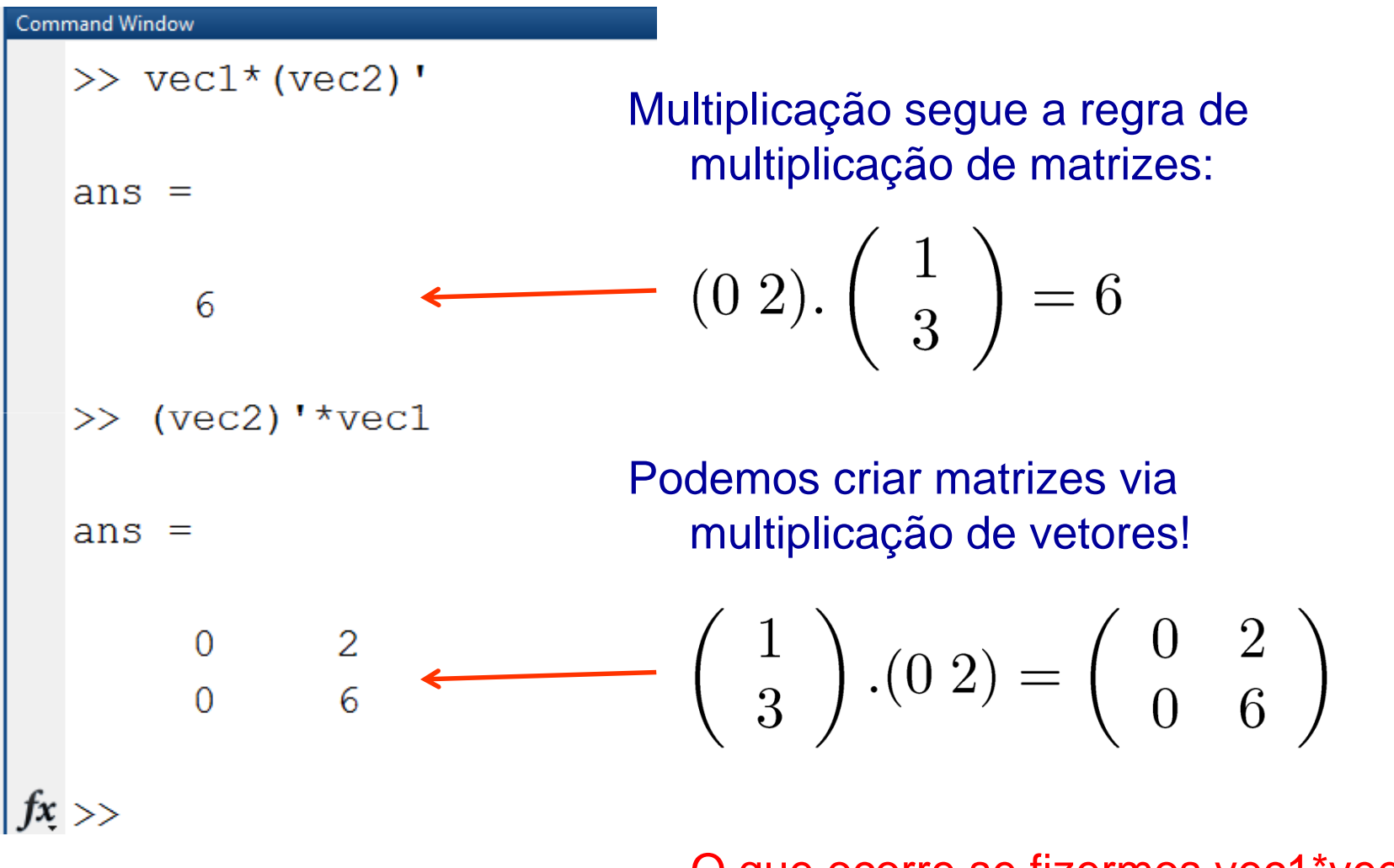

O que ocorre se fizermos vec1\*vec2??

#### Operações elemento a elemento.

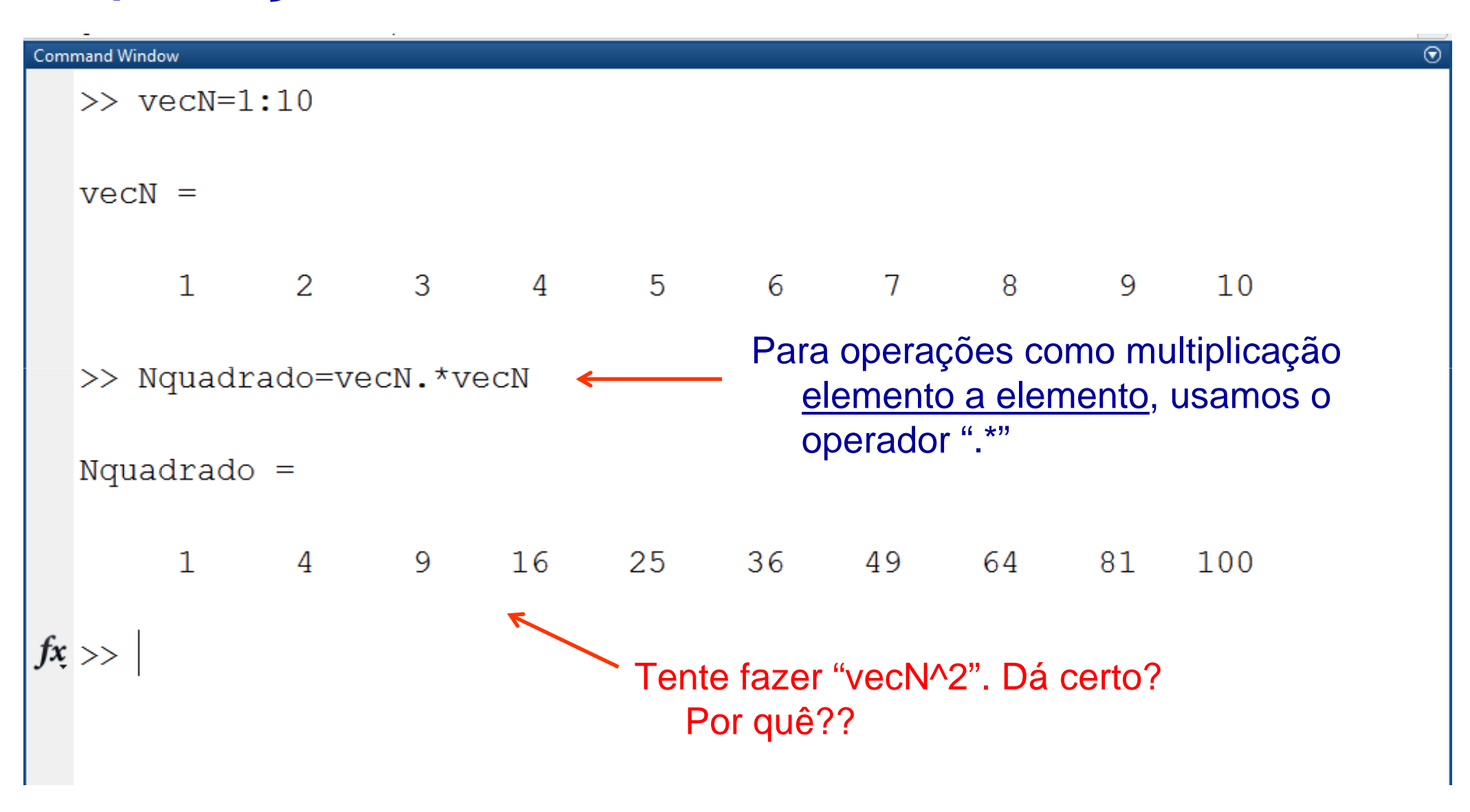

#### Operações elemento a elemento.

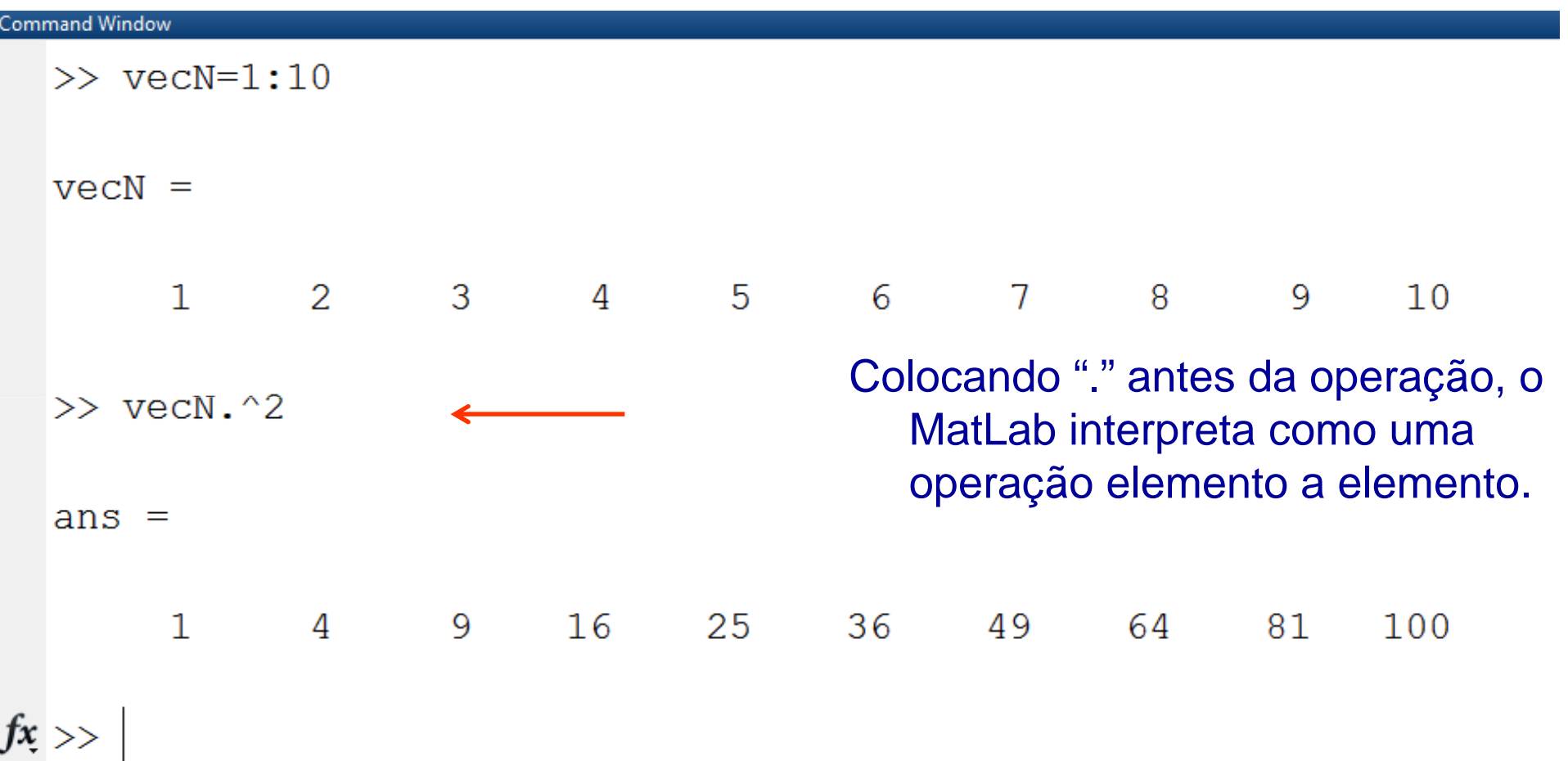

#### Usando Vetores: funções.

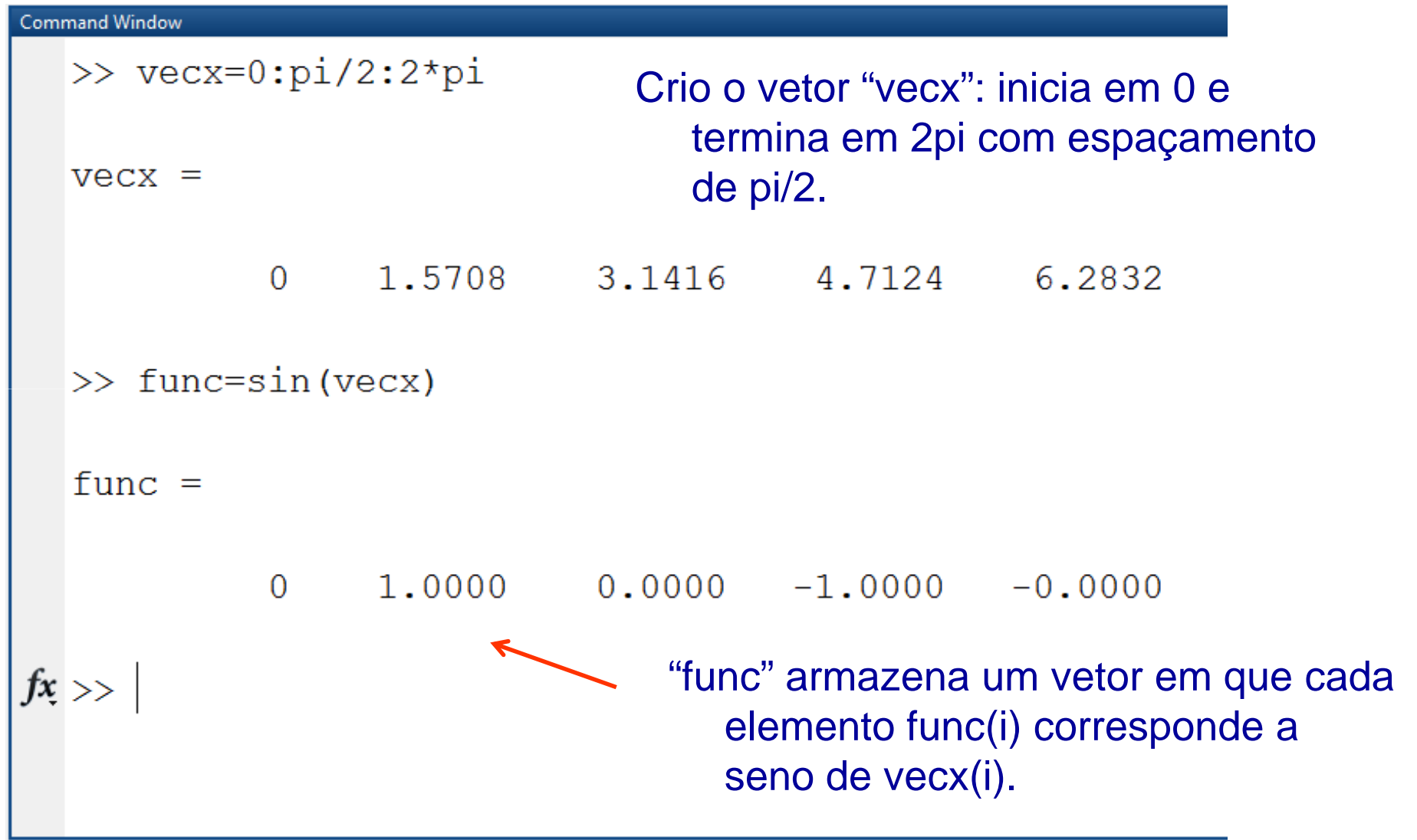

### Tarefas Aula 2:

Lembrando: toda aula haverá tarefas!! (20% da média final!!!)

Tarefa 2: Dados dois vetores cartesianos  $\begin{cases} \vec{v}_1 = 2\mathbf{i} + 4\mathbf{j} \\ \vec{v}_2 = 3\mathbf{i} + 5\mathbf{j} \end{cases}$ 

calcule:

- $\mathcal{L}_{\mathcal{A}}$ Os módulos |v1+v2| e |v1-v2|
- $\mathcal{L}_{\mathcal{A}}$ O ângulo de v3=v1+v2 em relação ao eixo x.
- P. O vetor  $v4=$ A.v1 onde é uma matriz 2x2 (\*) A= $(v1+v2)^T$ . $(v2)$

(\*) Aqui representando os vetores como **linhas**, como no MatLab.

Tarefa 3: Calcule os valores de  $p(x)=x^4-2x^2+x+1$  em 100 pontos no intervalo entre -1 e +1.

### Usando "m-files".

Digitamos os comandos (um por linha) e depois executamos a sequência"de uma vez".

Caso ocorra algum erro, podemos corrigirdiretamente no arquivo <sup>e</sup> executar novamente.

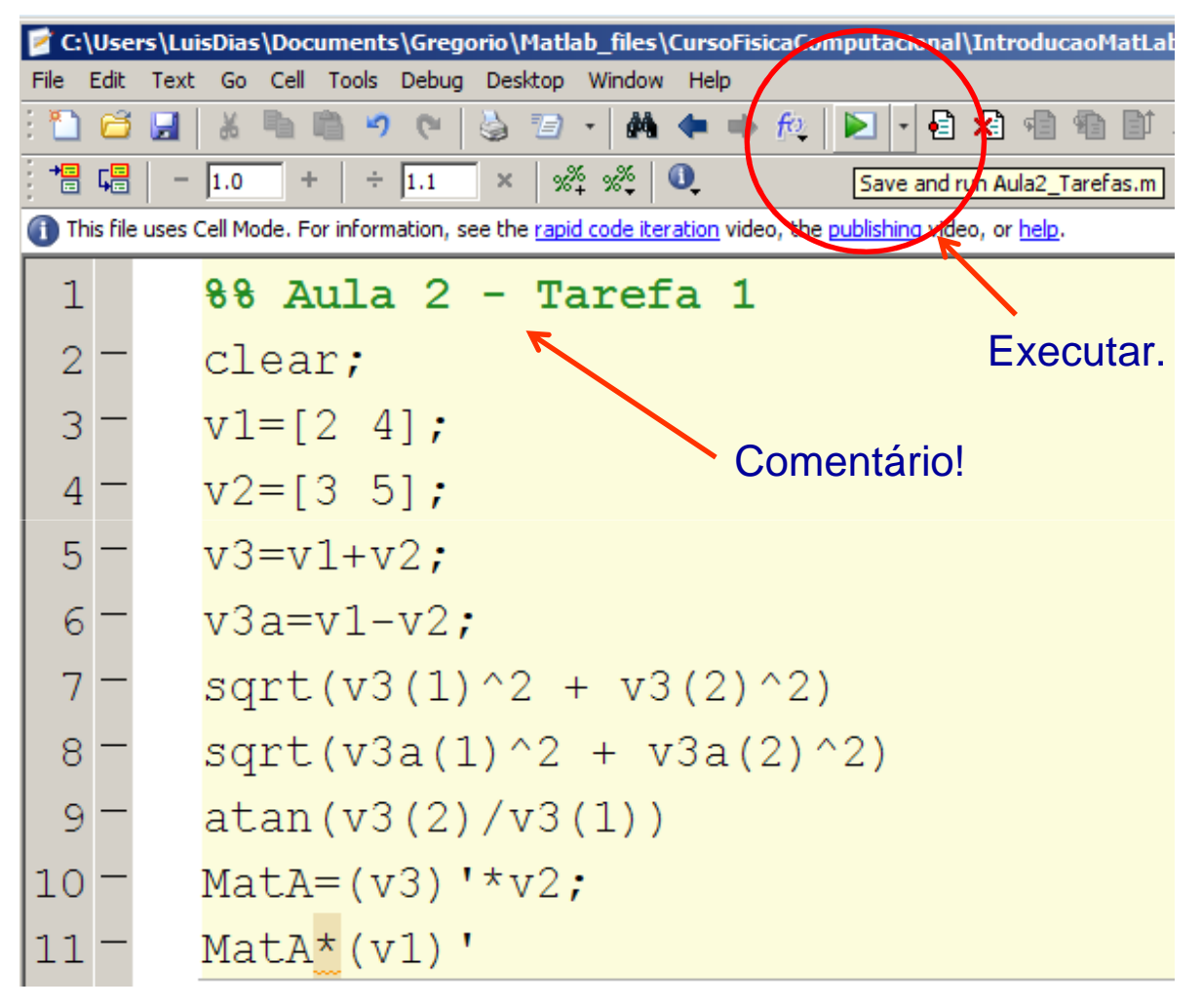

#### Usando "m-files".

#### Variáveis armazenadas

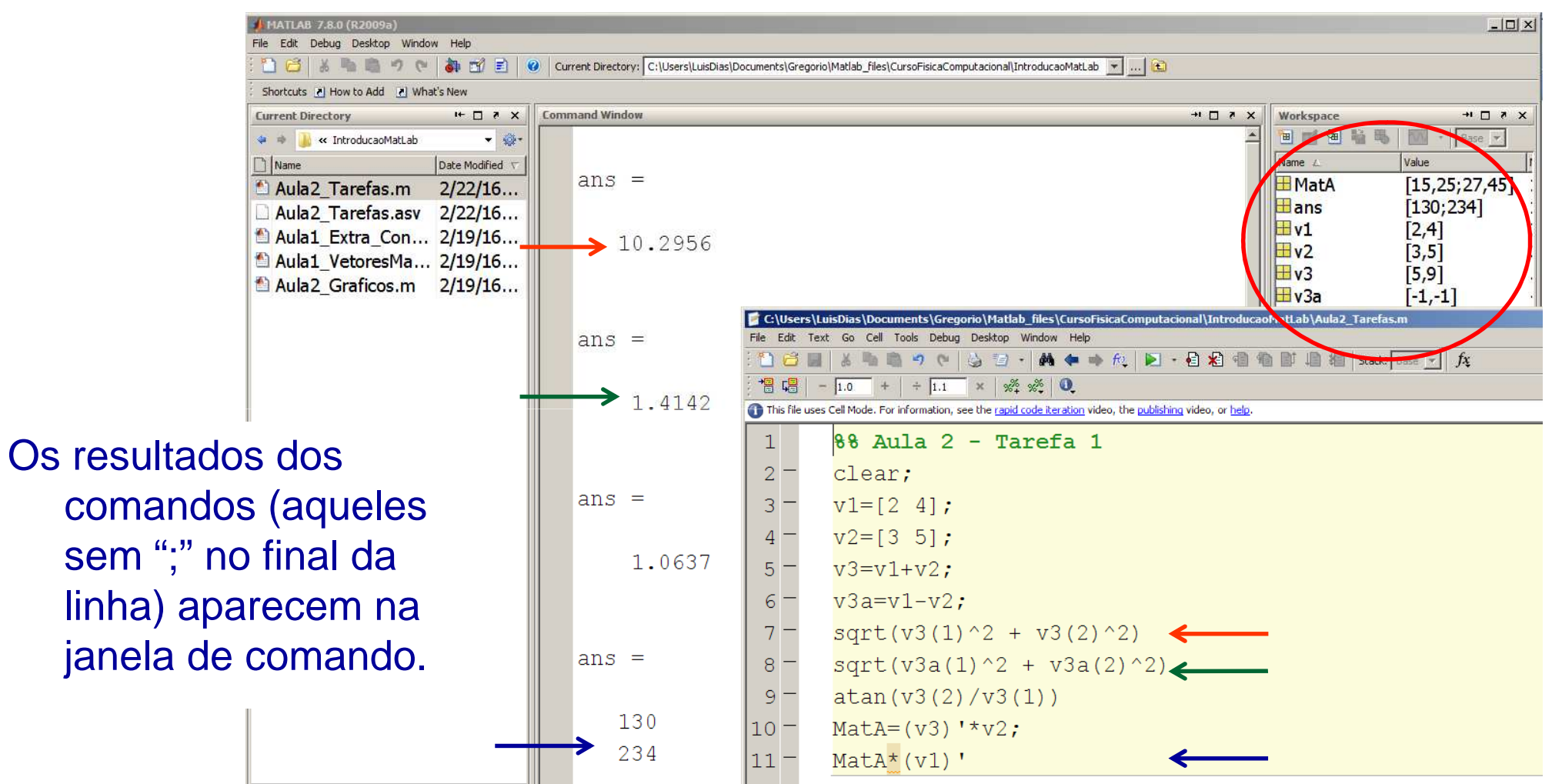

### Graficos: o comando "plot"

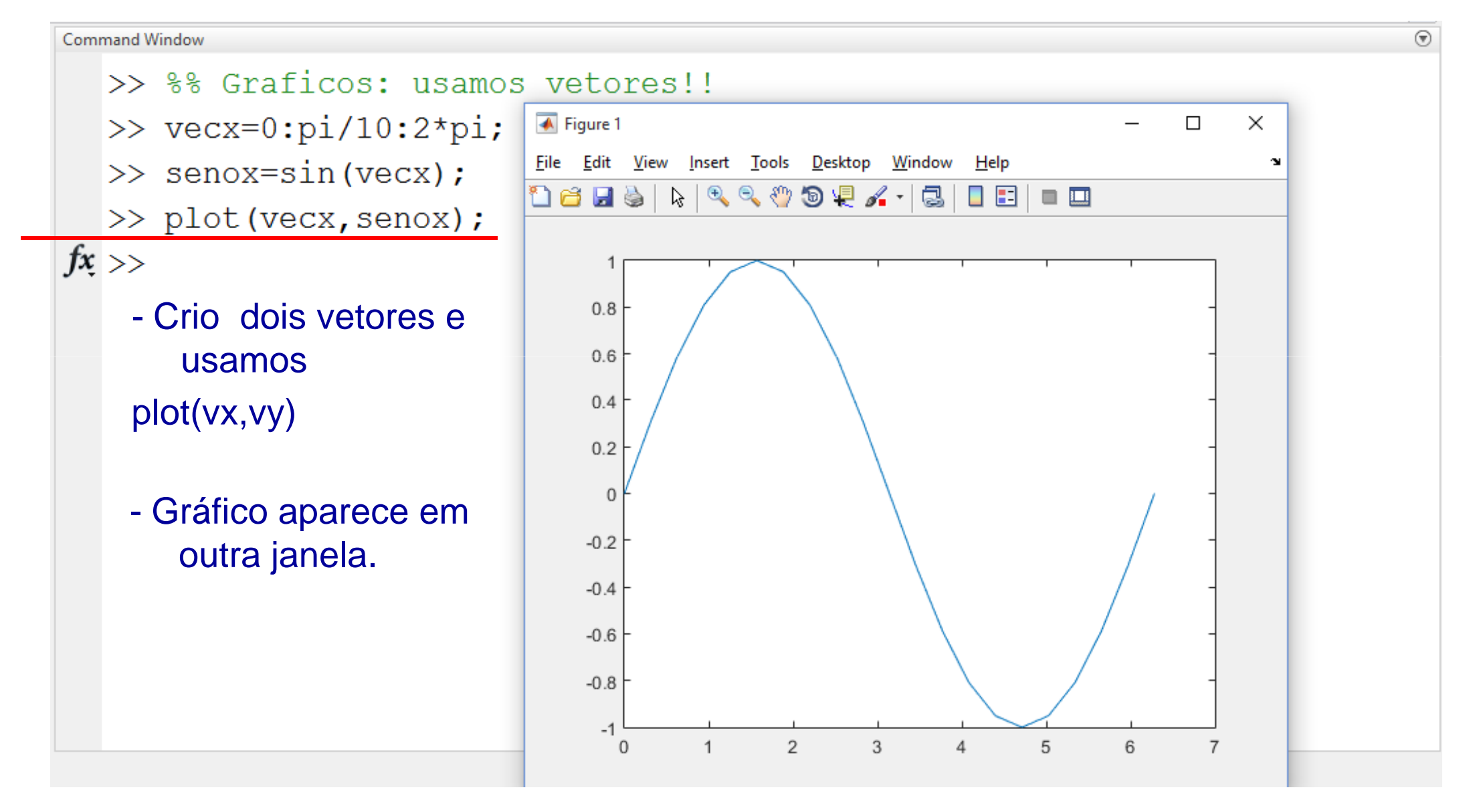

# Graficos: opções do comando "plot"

**Command Window** 

- >>  $\text{vec}x=0:\pi/50:2*\pi;$
- >> senox=sin(vecx);
- $\gg$  cosx=cos (vecx) ;
- >> plot (vecx, senox, vecx, cosx)  $fx \gg$ 
	- Para plotar duas curvas no mesmo gráfico:

plot(x,f1,x,f2)

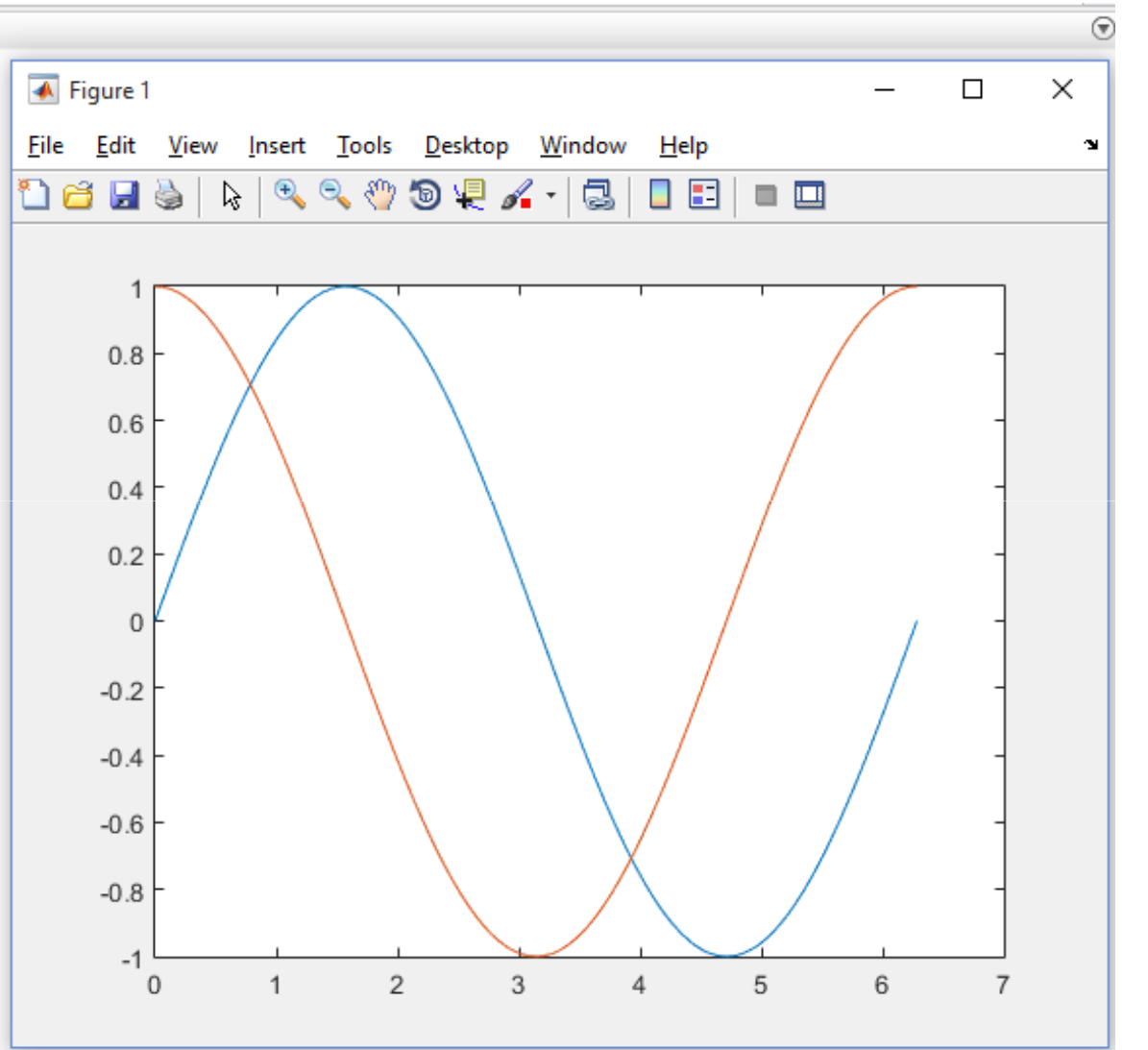

### Graficos: opções do comando "plot"

**Command Window** 

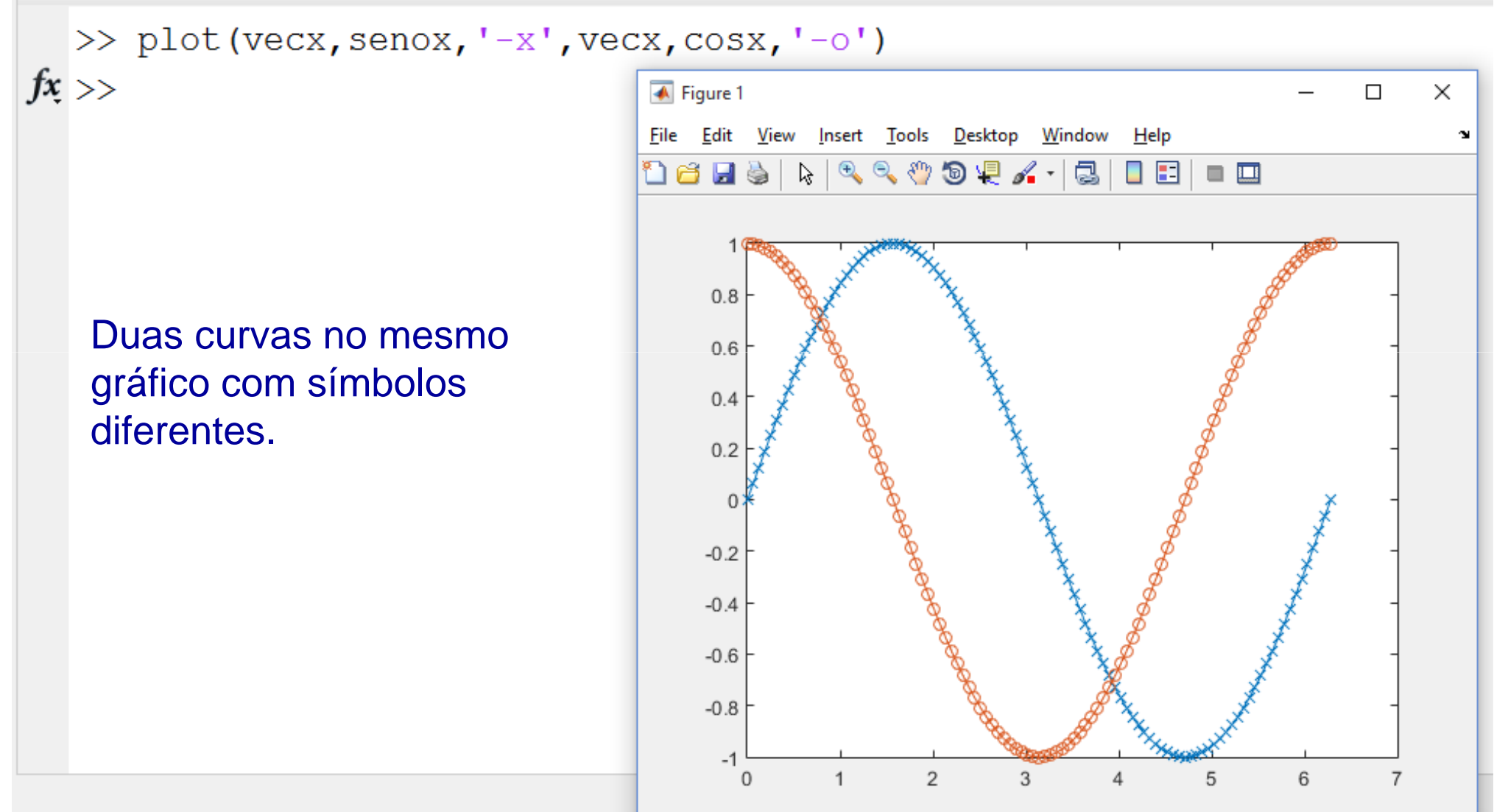

#### Graficos: opções do comando "plot"

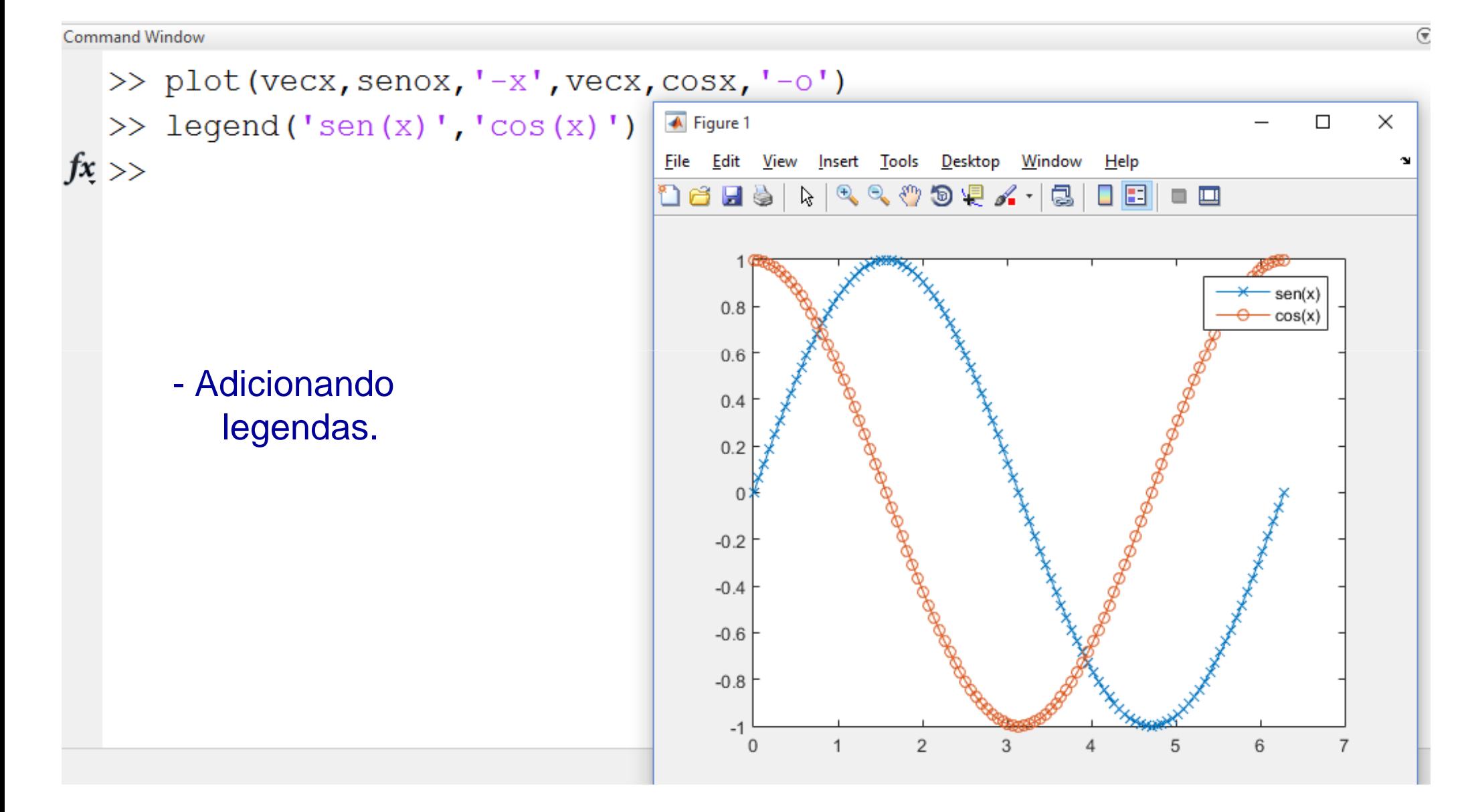

# Tarefas Aula 2 (cont):

Lembrando: toda aula haverá tarefas!! (20% da média final!!!)

- $\mathcal{C}^{\mathcal{A}}$ ■ Tarefa 3: Dado  $p(x)=x^4-2x^2+x+1$ 
	- Faça um gráfico de p(x) vs x no intervalo -2  $\leq$  x  $\leq$  2.
	- Use o "Data Cursor" da janela do gráfico para estimar os valores  $\mathsf{x}_{\mathsf{i}}$  para os quais p( $\mathsf{x}_{\mathsf{i}}$ )=0.

### Gráficos em 3D: comando "meshgrid"

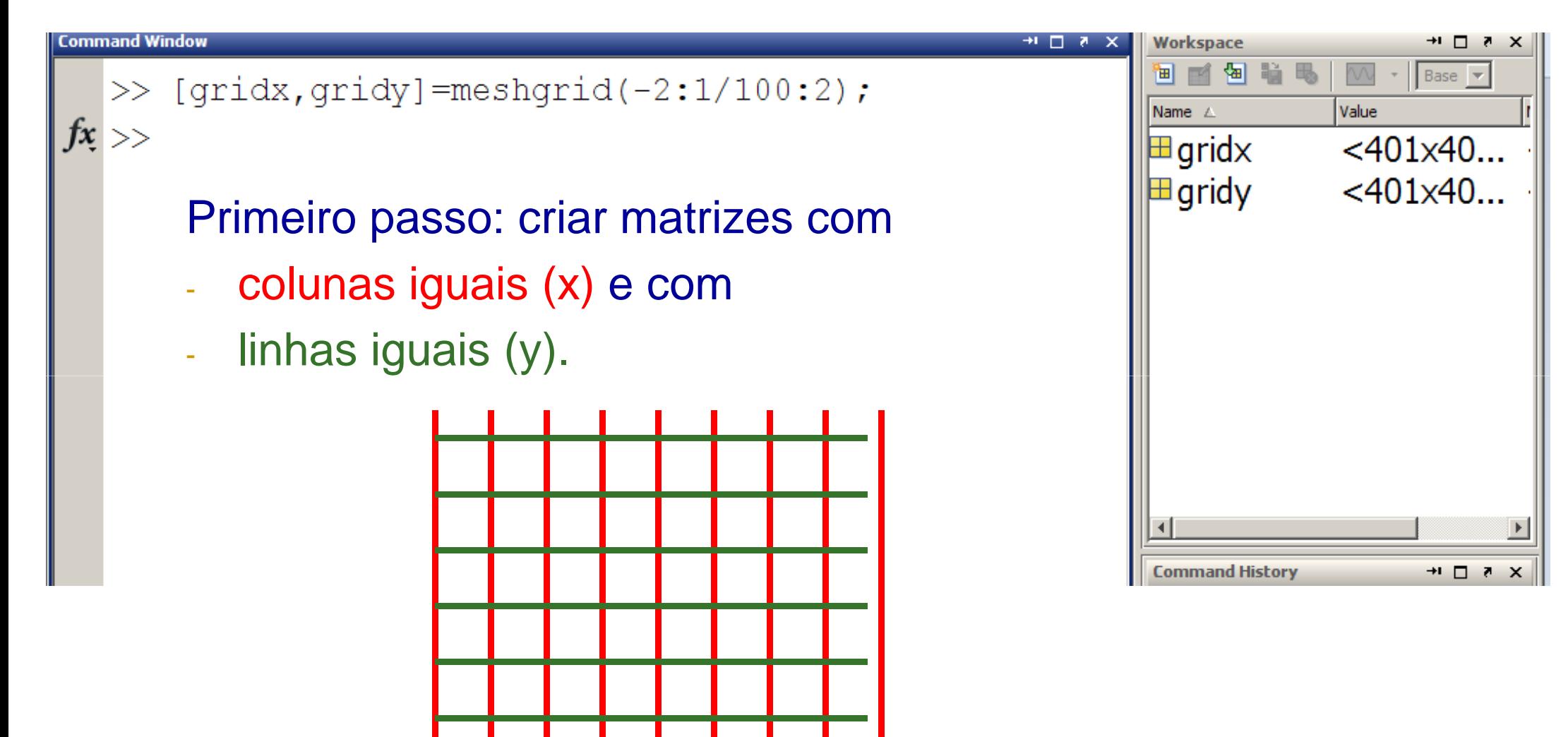

## Gráficos em 3D: comando "meshgrid"

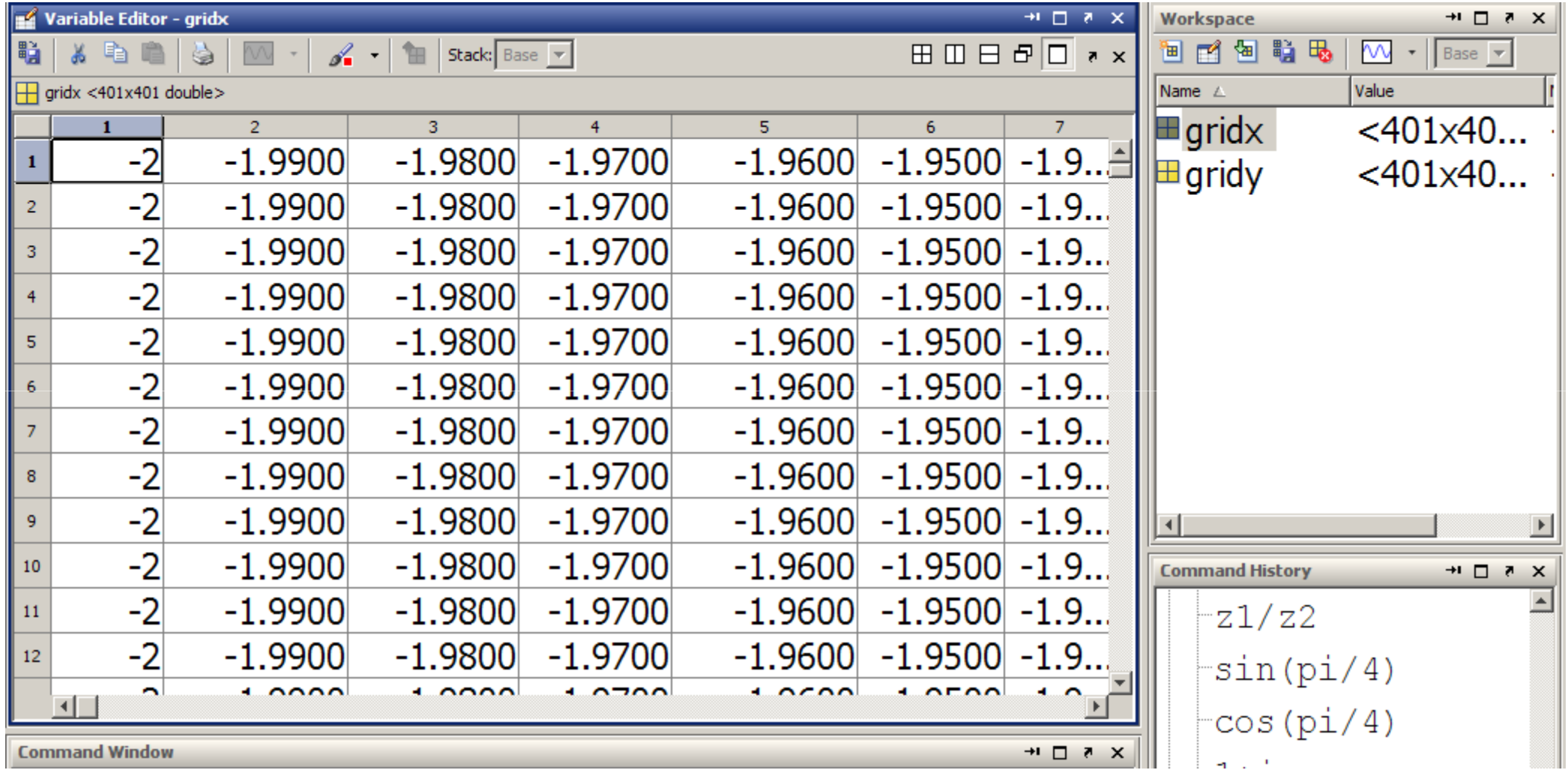

gridx: colunas iguais (x)

## Gráficos em 3D: comando "meshgrid"

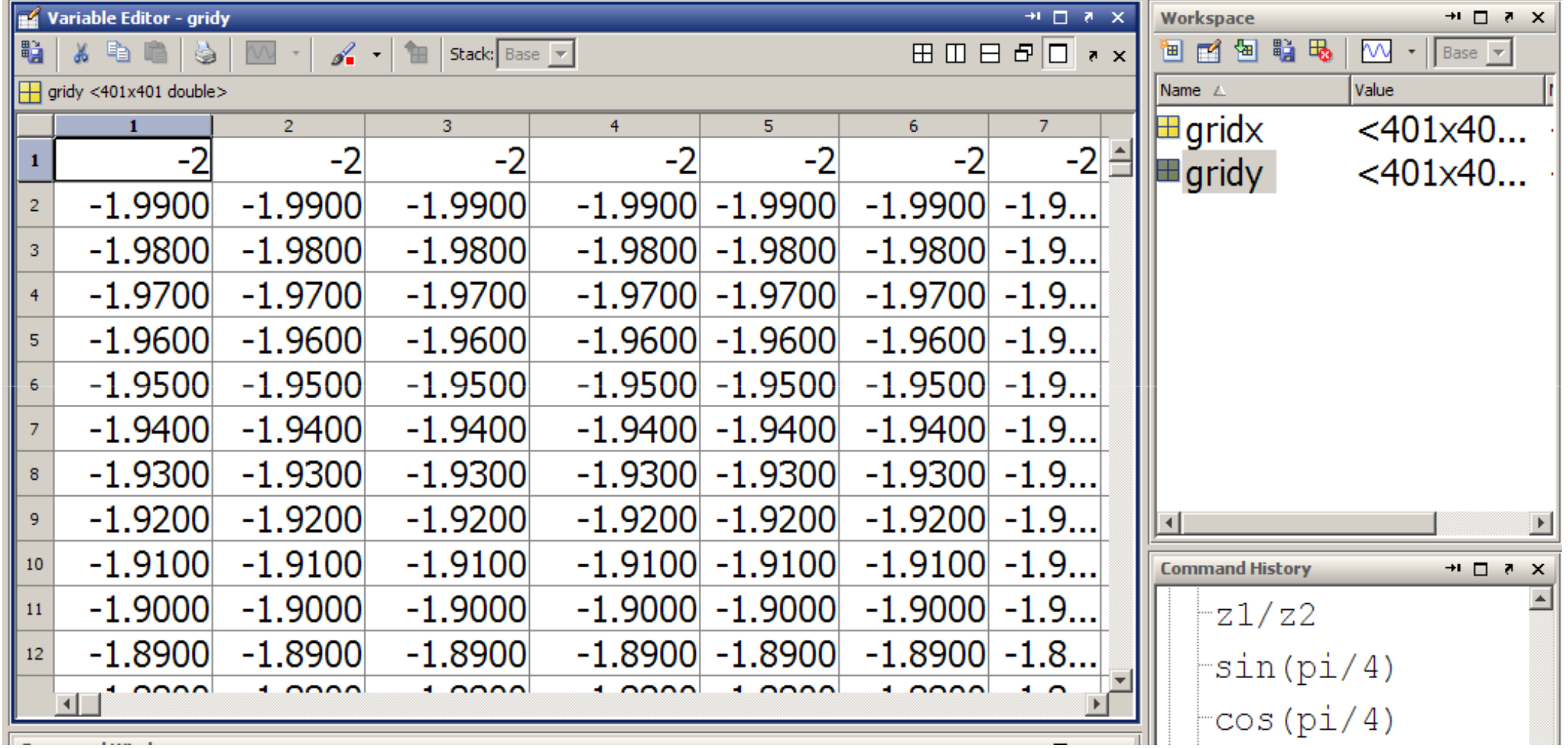

gridy: linhas iguais (y).

# Gráficos em 3D: definindo z=f(x,y)

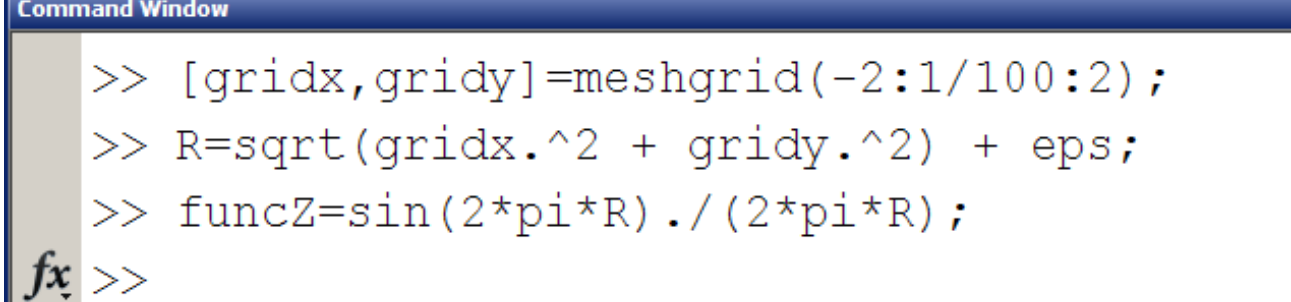

#### Segundo passo: definir a função f(x,y).

- - Será uma função que atua nasmatrizes *elemento a elemento*:
- $\mathcal{L}_{\mathcal{A}}$ Usar o "." antes dos operadores! Exemplo: .\* , ./ , .^2 , etc.

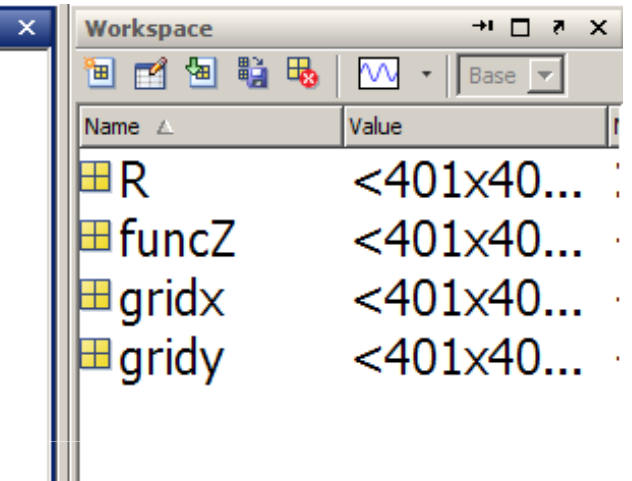

 $+1$   $\Box$ 

#### Gráficos em 3D: comando "mesh"

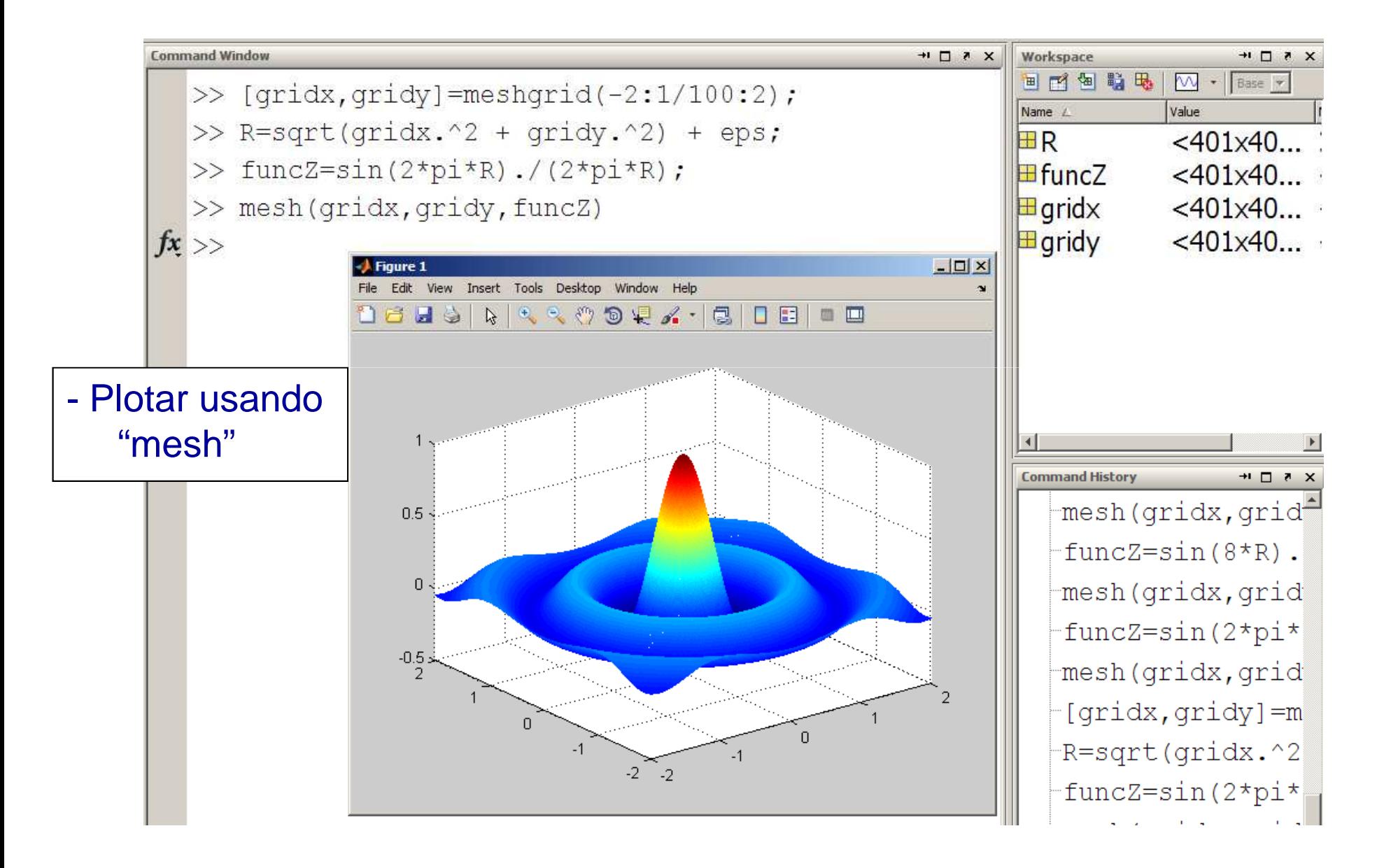

# Tarefas Aula 2 (cont):

Lembrando: toda aula haverá tarefas!! (20% da média final!!!)

 $\mathcal{L}_{\mathcal{A}}$ Tarefa 4: Plote a função:

$$
f(x,y) = e^{-R(x,y)} \text{sen}(\pi x) \text{sen}(\pi y)
$$

no intervalo -2 ≤ x ≤ 2 ; -2 ≤ y ≤ 2 usando o comando "mesh".